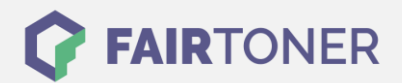

# **Brother DR-2100 Trommel Reset**

**Schritt-für-Schritt: So setzen Sie die Trommel Ihres Druckers ganz einfach zurück!**

**TROMMEL RESET**

Die folgenden Hinweise sollten Sie beachten, wenn Sie einen [Trommel Reset](https://www.fairtoner.de/support/resetanleitungen/trommel-reset/) am Drucker ausführen möchten.

- Wählen Sie die passende Brother DR-2100 Trommel Reset-Anleitung für Ihren Drucker der Brother HL-Serie, Brother DCP-Serie, Brother Fax-Serie oder Brother MFC-Serie aus
- Führen Sie die Reset-Anleitung bitte schnell über die Druckertastatur aus, Sie verhindern so das Zurückfallen in das Hauptmenü während der Eingabe
- Beachten Sie die Einzelschritte der Anleitung und lassen Sie keinen Schritt weg
- Nicht jeder Drucker von Brother signalisiert den Abschluss durch eine Nachricht ("accepted" oder "ausgeführt") nach dem Trommel Reset
- Mit den Anleitungen kann man originale DR-2100 Trommeln von Brother und kompatible Trommeln zurücksetzen
- Ein frühzeitiges Zurücksetzen der Trommel kann das Gerät beschädigen. Setzen Sie die Trommel deshalb nur direkt nach dem Austausch zurück

Hier finden Sie die passende Brother DR-2100 Trommel Reset-Anleitung für Drucker von Brother. Wählen Sie Ihre Druckerserie und führen die Schritt-für-Schritt-Anleitung an Ihrem Drucker aus.

## **Brother DR-2100 Trommel Reset (Trommelzähler zurücksetzen)**

Der Brother DR-2100 Trommel Reset muss bei Geräten, die mit dieser Trommel arbeiten, manuell durchgeführt werden.

Brother DR-2100 Trommel Reset bei Brother Fax- oder HL-Geräten

- 1. Den Drucker einschalten
- 2. Die Geräteklappe öffnen, hinter der die Trommel sitzt
- 3. Die Taste "Start" oder "Go" drücken und halten
- 4. Taste erst loslassen, wenn alle vier Lampen an hrem Gerät aufleuchten
- 5. Sie können nun die Klappe wieder schließen

Sie haben den Brother DR-2100 Trommel Reset erfolgreich abgeschlossen.

#### **Brother DR-2100 Trommel Reset bei Brother Fax- oder DCP-Geräten**

- 1. Das Gerät eingeschalten
- 2. Öffnen Sie die Geräteklappe, hinter der die Trommel sitzt
- 3. Drücken Sie die "Storno" Taste
- 4. Danach die "Pfeil nach oben" Taste drücken. Im Display steht "ausgeführt"
- 5. Schließen Sie die Klappe wieder

Hiermit ist der Brother DR-2100 Trommel Reset ausgeführt.

**FAIRTONER.DE ONLINESHOP / SOFORTHILFE / RATGEBER**

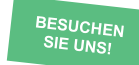

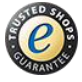

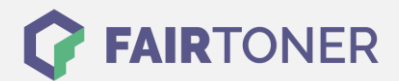

### **Brother DR-2100 Trommel Reset bei Brother Fax- oder MFC-Geräten**

- 1. Schalten Sie den Drucker ein
- 2. Öffnen Sie die Geräteklappe. Hinter ihr sitzt die Trommel
- 3. Betätigen Sie die "Storno" Taste
- 4. Bestätigen Sie sofort durch die Taste "1"
- 5. Im Display erscheint "ausgeführt"
- 6. Schließen Sie die Klappe wieder

Sie haben damit den Brother DR-2100 Trommel Reset durchgeführt und können drucken wie bisher.

# **Brother DR-2100 Trommel und weiteres Verbrauchsmaterial bei FairToner**

Natürlich können Sie auch das passende Verbrauchsmaterial für Ihren Drucker bei [FairToner](https://www.fairtoner.de/) kaufen. Wir führen die passenden [Toner](https://www.fairtoner.de/toner/) und [Trommeln](https://www.fairtoner.de/trommeln/) für Drucker von Brother und für viele weitere Druckerhersteller.

- [Brother DR-2100 Trommel](https://www.fairtoner.de/oem/brother-dr-2100-trommeln/)
- [Brother Trommeln](https://www.fairtoner.de/trommeln/brother-trommeln/)
- [Brother Toner](https://www.fairtoner.de/toner/brother-toner/)

**FAIRTONER.DE ONLINESHOP / SOFORTHILFE / RATGEBER**

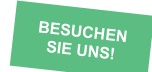

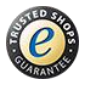